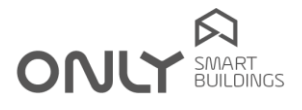

# Technical Newsletter nº 4/2013 2013-02-20

#### FEATURES OF D-BUSDRV

The D-BUSDRV has some features that allows to accelerate the setting of general commands in a house.

Important NOTE: These features may not work with older commands. It should therefore be checked whether all the outputs are included when a general command is issued.

It is possible to generate the following commands:

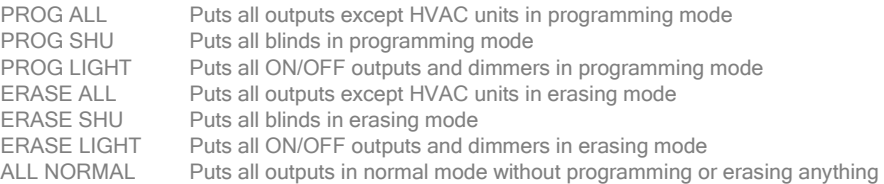

To put all outputs in PROGRAMMING mode, proceed as follows:

- 1. Hold down the C key for 2 seconds: the green LED turns orange.
- 2. Press now button A: PROG ALL command is sent and the LED turns green.
- 3. Now press the button you want to add to all outputs: all outputs program the button and exit programming.

### To put all outputs in ERASING mode, proceed as follows:

- 1. Hold down the C key for 2 seconds: the green LED turns orange.<br>2. Press the button C for 2 seconds: The orange LED flashes.
- 2. Press the button C for 2 seconds: The orange LED flashes.
- 3. Now press the A key: the command **ERASE ALL** is sent and the LED turns green.
- 4. Now press the button you want to remove from all the outputs. All the outputs erase the button and leave programming mode.

To put all ON/OFF outputs and dimmers in PROGRAMMING mode proceed as follows:

- 1. Hold down the C key for 2 seconds: the green LED turns orange.
- 2. Press now button **B**: the command **PROG LIGHT** is sent and the LED turns green.
- 3. Now press the button you want to add to all outputs ON/OFF and dimmer: all outputs program the button and exit programming.

#### To put all ON/OFF outputs and dimmers in ERASING mode proceed as follows:

- 1. Hold down the C key for 2 seconds: the green LED turns orange.
- 2. Press down again the key C for 2 seconds: The orange LED flashes.
- 3. Press now button **B**: The **ERASE LIGHT** command is sent and the LED turns green.
- 4. Now press the button you want to remove from all ON/OFF outputs and dimmers. All the outputs erase the button and leave programming.

To put all the blinds in PROGRAMMING mode, proceed as follows:

- 1. Hold down the C key for 2 seconds: the green LED turns orange.
- 2. Press now button **D**: The command **PROG SHU** command is sent and the LED turns green.
- 3. Now press the button you want to add to all the blinds: All blinds program the button and exit programming.

#### To put all the blinds in ERASING mode, proceed as follows:

- 1. Hold down the C key for 2 seconds: the green LED turns orange.
- 2. Press down again the key C for 2 seconds: The orange LED flashes.
- 3. Press now button D: The ERASE SHU command is sent and the LED turns green.
- 4. Now press the button you want to remove from all the blinds: all blinds erase the button and leave programming.

Enancer Electrónica SA Rua Max Grundig 9 4705-820 Braga · PORTUGAL Tel: +351 253 221 484 info@only-smartbuildings.com

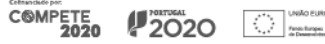

## Technical Newsletter

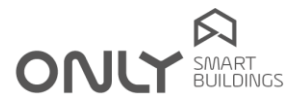

To put all units in NORMAL mode, so ERASING or PROGRAMMING is not carried out, proceed as follows:

- 1. Hold down the C key for 2 seconds: The green LED turns orange.
- 2. Press the button again briefly C: The command ALL NORMAL is sent the LED turns green.

Important note: Only modules with version V2.0 or later, and the new sound units execute these commands.

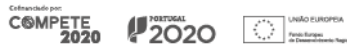